# **ONEOK Natural Gas Pipelines**

# Transportation and Pool Balancing

### **Shipper Requirements:**

- $\triangleright$  Shippers must have their nominations in by **11:30 AM CCT**, on the prior gas day for the next gas day's Timely Cycle.
- Confirmations must be submitted by **3:30 PM CCT**, on the prior gas day for the next gas day's Timely Cycle. Reminder that all points are set up as auto-confirm. It is the Point Operators responsibility to watch your points. If a retro-nomination comes in at the point, the system will automatically confirm it up to **10:00 PM CCT**.
- $\triangleright$  A Shipper may submit an intra-day nomination up to four hours prior to gas flow. Nominations submitted up to **5:00 PM CCT** the previous gas day will be automatically submitted. After **5:00 PM CCT**, these nominations will be considered as late in the system, which will trigger an error when you submit. On the error tab, you will receive a message that will tell you to save your changes and direct you to contact the Intrastate Scheduling group. YOU MUST **"SUBMIT OR VALIDATE"** , THEN "SAVE" THE NOMINATION BEFORE YOU LEAVE THE SCREEN and note the Activity code (Act.cd) number at the top of the screen. Dependent upon availability, Scheduling may override the error and submit the nomination only after the upstream and downstream parties agree to the new or changed nomination. [*Due to new system training, this functionality has been temporarily disarmed. Instead of an error, you are currently seeing a warning and the nominations have been submitting automatically. Beginning Monday (March 7th), the error functionality will be implemented.*]
- Pools must be balanced by **2:30 PM CCT** on the prior gas day. It is the **Shipper's** responsibility to balance their pools. If pools are not balanced, then Shippers will be contacted by Commercial to initiate a park or loan deal. If the pool stays out of balance and a PAL deal is not in place, then an imbalance will be created on the Shipper's contract. Fees and penalties will be charged. It is the responsibility of the Shipper to monitor their contract imbalances and assure, by the end of the month, their imbalance is zero.

## **System Procedures-**

#### **To Verify a Pool is balanced:**

- Go to CAW Screens>Reporting
- Report Type: CAW Nominations
- Report: Pool Balance
- $\triangleright$  Select gas day
- Verify the "Unbalanced Transactions Only" box in the "Value" column is checked.
- $\triangleright$  Execute

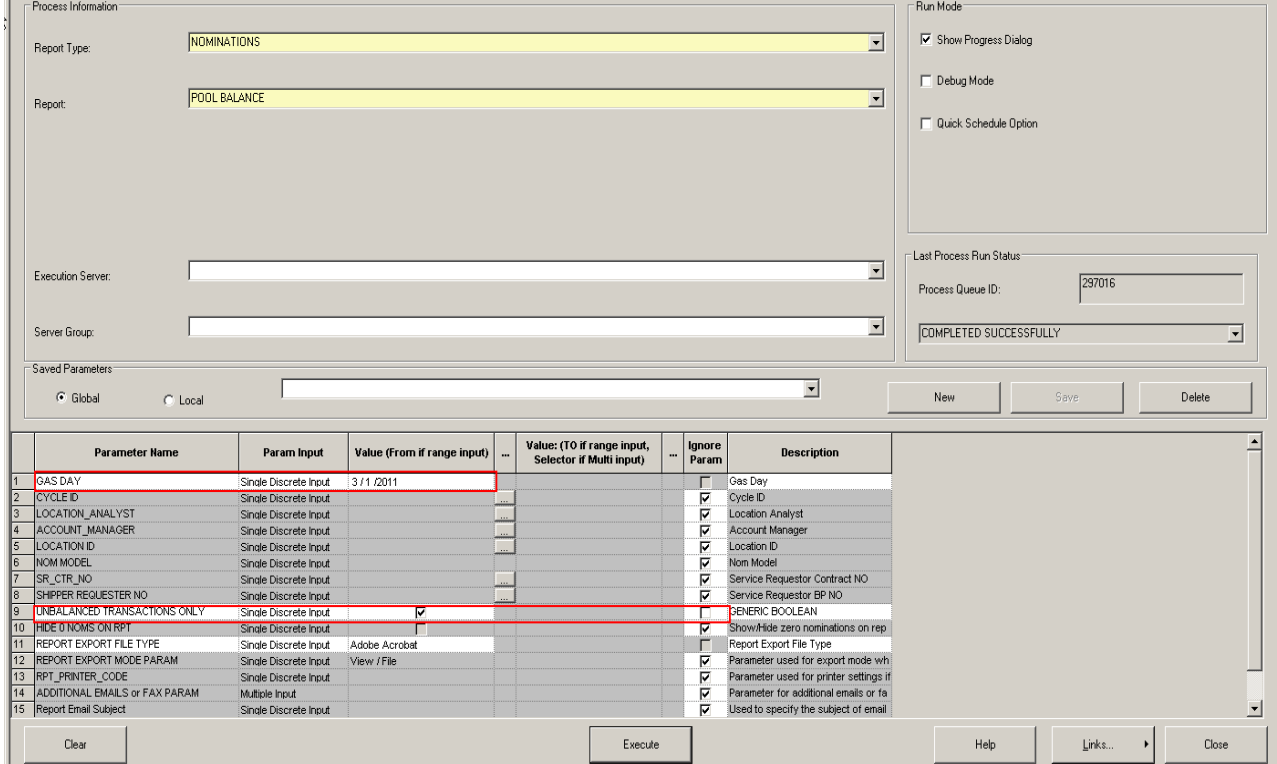

If your pool is balanced it will look like this:

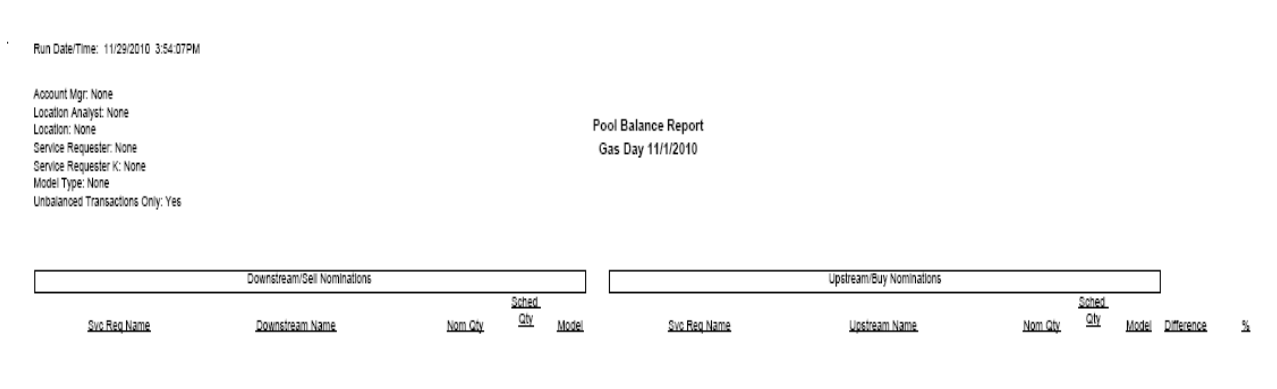

No Data Found for These Parameters

If your pool is out of balance, the report will look like this:

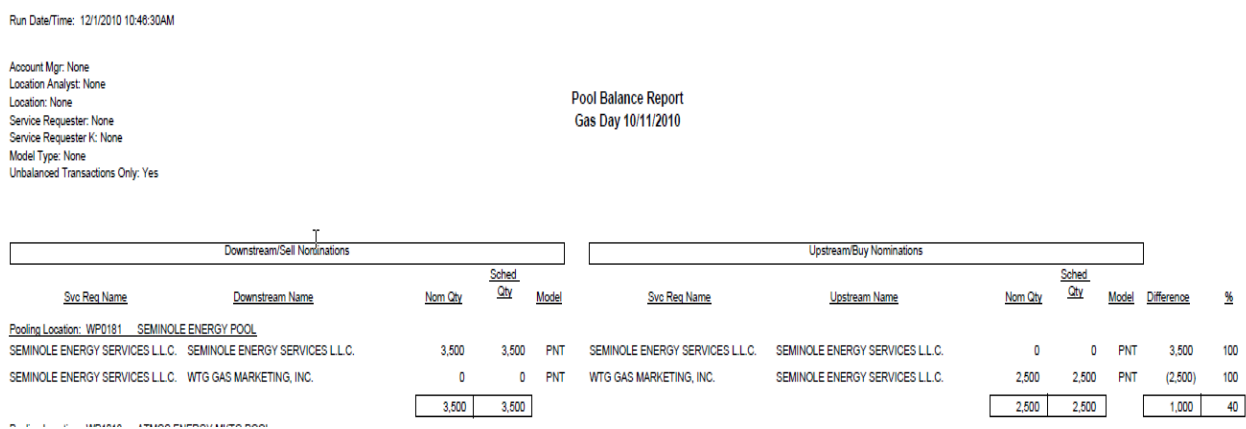

Nomination changes will need to be made to balance. It is the Shipper's responsibility to contact those parties that they are not balancing with.

### **To Track Contract Imbalances:**

Go to CAW Screens>Reporting

- Report Type: CAW Inventory
- Report: Shipper Imbalance
- $\triangleright$  Select the production month
- $\triangleright$  Execute

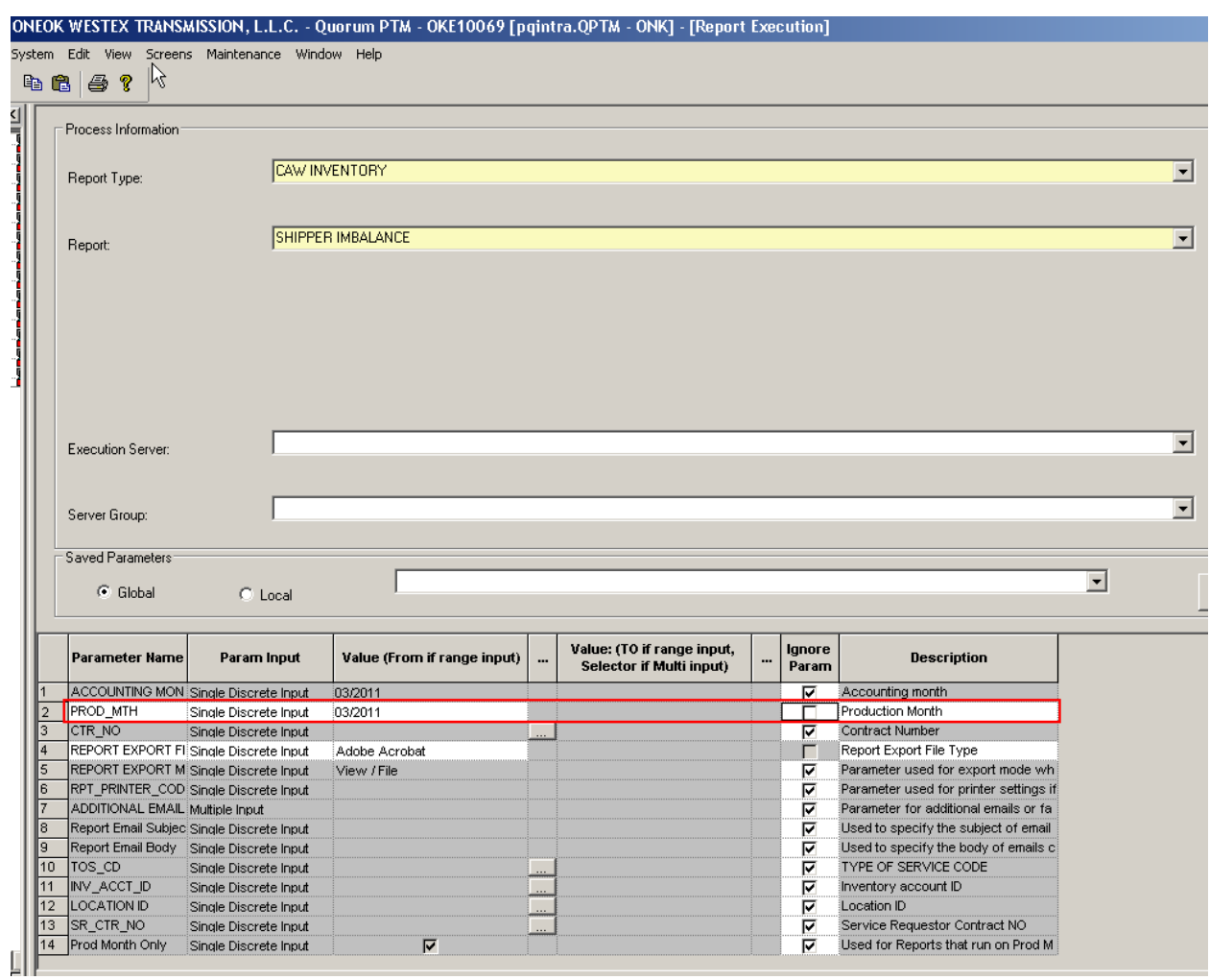

The imbalance report shows the monthly activity on the contract. The header portion of the report tells you the current imbalance quantity.

If you have a zero imbalance the *Shipper Imbalance* report will look like:

Stmt D/T: 3/1/2011 4:35:42PM

**Shipper Imbalance**  $\gtrsim$ Prep ID: 611855602 Recipient: Recipient.<br>Recipient Prop Code:<br>Recipient Name:<br>Contact Phone:<br>Contact Email: Prep ID Prop: 1825<br>Prep Name: ONEOK WESTEX TRANSMISSION, L.L.C. Contact Name Svc Req K: **No Imbalance on Contract** Svc Req:<br>Svc Req:<br>Svc Req Name End Imb Qty: 0<br>Settlement Type: NCO<br>Imb Rpt Type: TR Svc Reg Prop: Acct Per: March 2011 Prod Mth: March 2011 Adj Type:<br>End Date/Time: 4/1/2011 9:00:00AM Stmt Basis: A Beg Date/Time: 3/1/2011 9:00:00AM Rec Loc Rec Loc Rec Loc Name Sched Rec Alloc Rec Fuel Qty Del Loc Del Loc Name Sched Del Alloc Del Del Loc Prop Qty Qty Prop Qty Qty 103709 ENTERPRISE WAHA PECOS NMNG POOL 260 260  $\pmb{0}$ **WP1690** 260 260 Rec Loc Rec Loc Rec Loc Name **Sched Rec** Alloc Rec **Fuel Qty** Del Loc Del Loc Del Loc Name **Sched Del** Alloc Del Prop Qty Qty Prop Qty Qty **HEADLEE PLANT** NMNG POOL 103763 1.000 1.000 **WP1690** 1.000  $1,000$  $\overline{0}$ Del Loc<br>Prop Rec Loc Rec Loc<br>Prop Rec Loc Name **Sched Rec** Alloc Rec **Fuel Qty** Del Loc Del Loc Name **Sched Del Alloc Del**  $Qty$  $Qty$  $Qty$  $Qty$ 1.260 ATMOS TRIANGLE 3RD PARTY WP1690 NMNG POOL 1,260  $19$ 103924  $1.241$  $1.241$ 

If you have an imbalance the Shipper Imbalance report will look like:

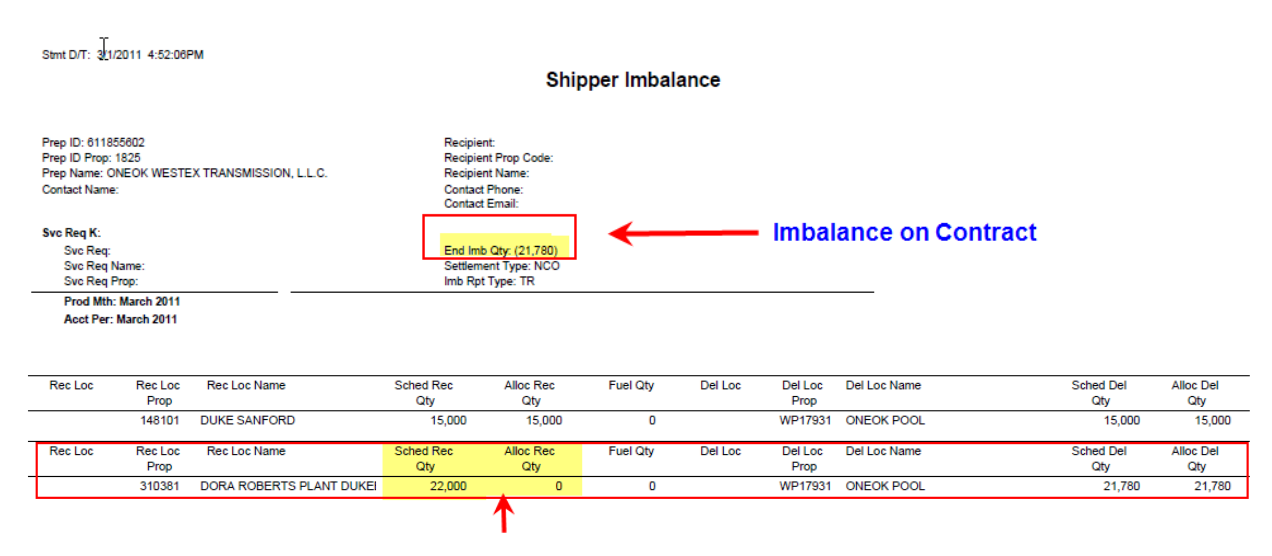

Scheduled receipts don't match allocated receipts therefore creating an imbalance, by the delivered volume amount, on the contract.